## [VIDEO] Change the Claim Month

Last Modified on 09/22/2023 1:53 pm

KidKare tracks claim month-specific information independent of your computer's date. This should be the month immediately before the calendar month (in most cases) and is the claim month on which you are working.

Only one person needs to advance the claim month for each account. Once the month has been changed in the account, other users must log out and log back in to the software before they see the change.

**Note:** The current claim month for center accounts are independent from all other accounts (both other center and sponsor accounts). Please see the **Center Account Claim Month** heading below.

## **Changing the Current Claim Month**

To change your current claim month:

- 1. From the menu to the left, click Claims.
- 2. Select Advance Claim Month. The Advance Claim Month page opens.

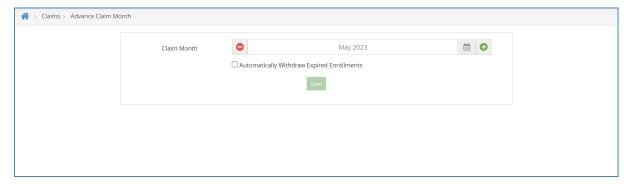

- 3. Click oto advance the claim month, and click oto move the claim month back.
- 4. Check the **Automatically Withdraw Expired Enrollments** option to mark all children with expired enrollments as withdrawn as of their enrollment expiration date.

**Note:** Enrollment expiration dates ensure that children who aren't re-enrolled are not reimbursed more than one year after their date of enrollment (subject to **policy D.1**). However, children remain active even once their enrollment expires, unless you withdraw them in the Manage Child information window. Checking the **Automatically Withdraw Expired Enrollments** box when changing the claim month automatically marks children with expired enrollment as withdrawn.

5. Click Save.

## **Center Account Claim Month**

The center account's current claim month is separate from the sponsor's claim month. The center claim month should be set to the **current** calendar month. For example, if it is currently June, then the center's claim month

should also be June. Centers cannot record attendance or meal counts in KidKare unless their account is set to the current month.

KidKare sets the claim month whenever a center accesses their account for the first time. After a center submits a claim, the current claim month advances automatically. For example, when a center submits their June claim, the claim month advances to July. However, if a center does not use KidKare to record their claim that month, the sponsor must advance the claim month manually. To do so, log in as the center and follow **Steps 1-5**, above.

If your centers do not have access to the **Advance Claim Month** function, you must enable them in the Center Administrator Permissions window.

- 1. From the menu to the left, click **Tools**.
- 2. Select Center Administrator Permissions. The Center Administrator Permissions page opens.
- 3. In the Claims section, click unext to Change Claim Month. Your changes are saved automatically.

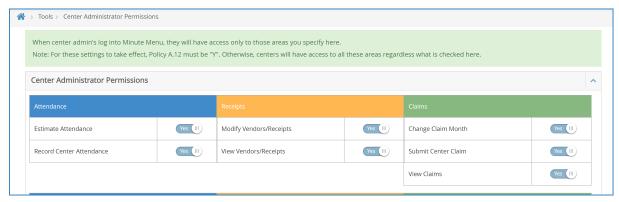